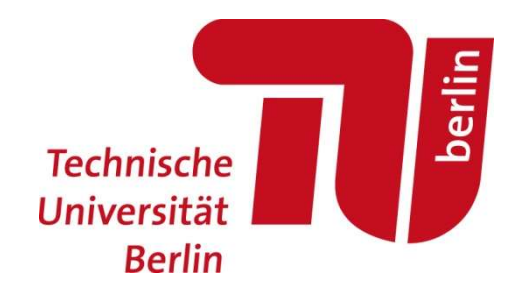

# Probenvorbereitung und Spektrenauswertung

OC-Praktikum

Sebastian Kemper | Institut für Chemie | OC-Praktikum

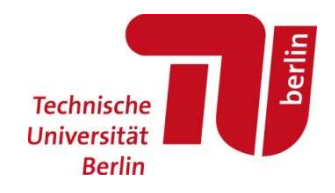

Vor dem Ansetzen der Probe muss das NMR-Röhrchen kontrolliert werden, ob es die richtige Länge hat und es nicht abgebrochen ist. Fehlerhafte Röhrchen können Schäden am Gerät verursachen, unbedingt aussortieren!

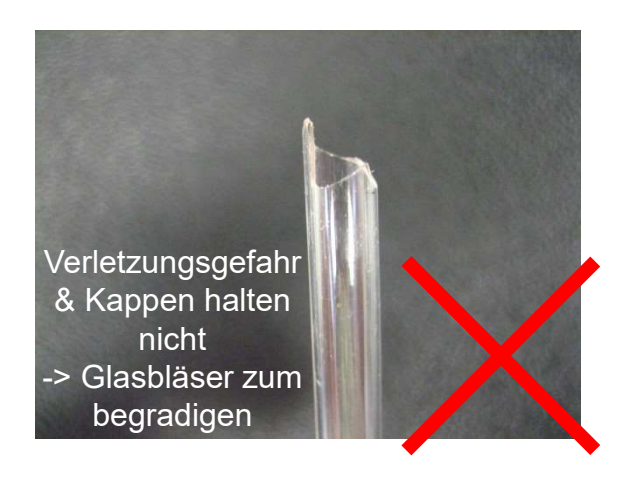

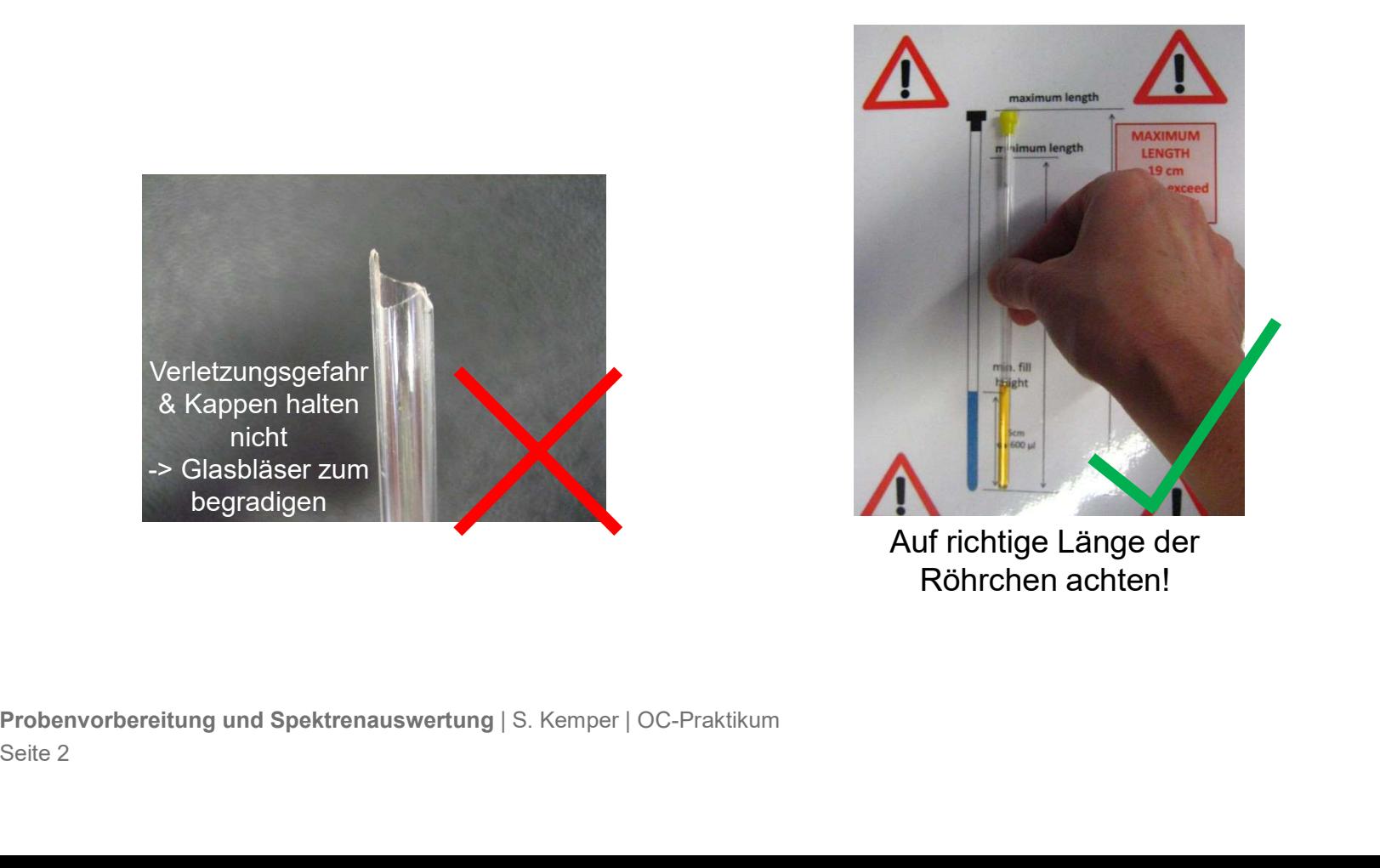

Es sollte nicht versucht werden die Substanz im NMR-Röhrchen zu lösen! Die Substanz sollte im Schnappdeckelgläschen abgewogen werden und mit der entsprechenden Menge deuterierten Lösungsmittel (1 ml Spritze benutzen) versetzt werden. Löst sich der Stoff nicht, muss man warten, **Probenvorbereitung**<br>
Es sollte nicht versucht werden die Substanz im NMR-Röhrchen zu lösen! Die Substanz sollte im<br> **Schnappdeckelgläschen abgewogen werden** und mit der entsprechenden Menge deuterierten<br>
Lösungsmittel (1 ohne den Feststoff). – 19 morthereitung<br>
19 morthereitung<br>
19 morther versucht werden die Substanz im NMR-Röhrchen zu lösen! Die Substant<br>
19 molare Lösung abenutzen versetzt werden. Löst sich der Stoff nicht, much der Feststoff abgesetzt hat – enicht versucht werden die Substanz im NMR-Röhrche<br> **ppdeckelgläschen abgewogen werden** und mit der en<br>
smittel (**1 ml Spritze benutzen**) versetzt werden. Löst s<br>
ch der Feststoff abgesetzt hat und dann vorsichtig die Lö

- 
- $CDCl<sub>3</sub>$  für unpolare, DMSO-d $_6$  für polare Substanzen

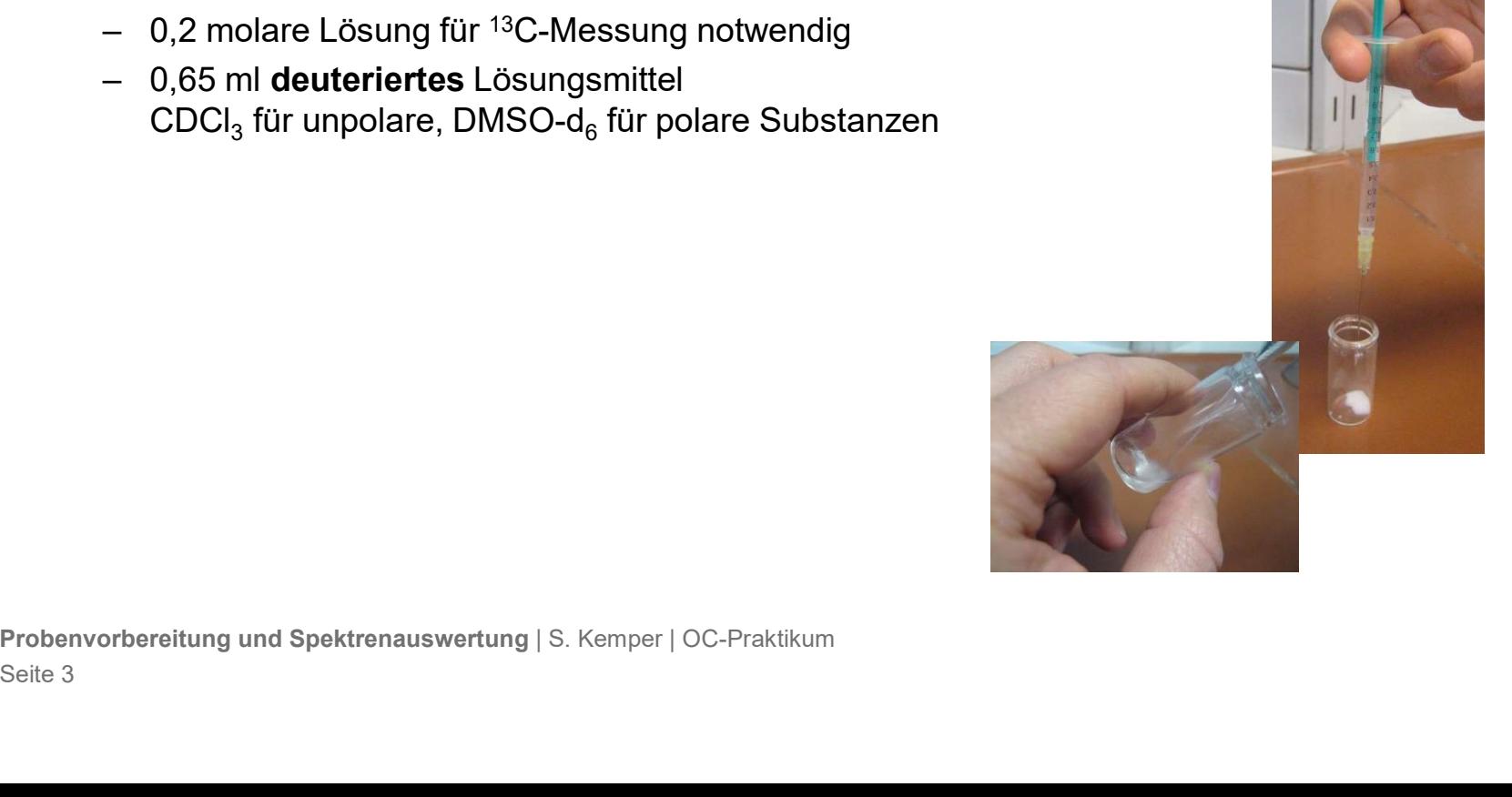

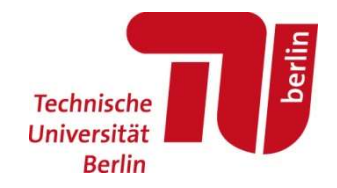

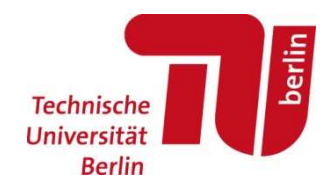

Die Proben werden jeden Tag um 6:00-7:00 zum Messen abgeholt. Vor der Abgabe muss die Probe richtig beschriftet werden. Nur saubere Proben werden entgegengenommen!

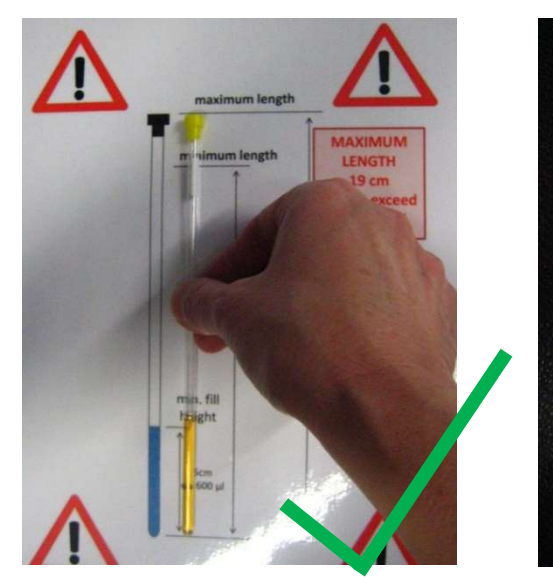

Volumen kontrollieren

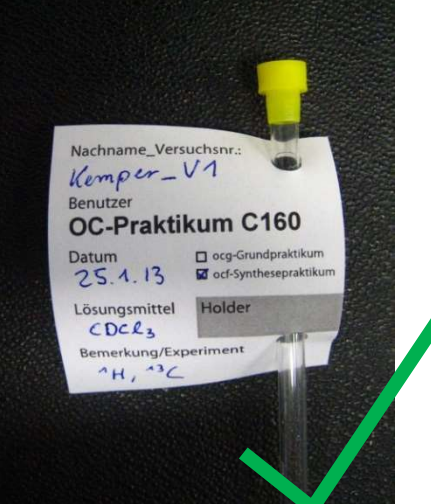

![](_page_3_Picture_7.jpeg)

Richtig beschriften! Von Außen muss die Probe sauber sein!

\* falls Bedenken wegen dem Datenschutz bestehen, kann ein Pseudonym benutzt werden

![](_page_4_Picture_0.jpeg)

![](_page_4_Figure_3.jpeg)

![](_page_5_Picture_0.jpeg)

![](_page_5_Figure_3.jpeg)

# Daten Zugriff

Daten befinden sich nach der Messung im AFS

- Fechnische Technische Technische Technische Universität<br>
Alten befinden sich nach der Messung im AFS<br>
 Zugriff von Zuhause (Anleitungen auf der <u>Webseite</u> des Campusmanagments):<br>
 Vorteil: relativ stabil<br>
 Vorteil: rela • Zugriff<br>• Entweder über sFTP mit z.B. WinSCP, FileZilla\* oder Cyberduck<br>• Cynteil: relativ stabil<br>• Nachteil: Daten können nur runter (und hoch) geladen werden<br>• Nachteil: Daten können nur runter (und hoch) geladen werd lgriff<br>den sich nach der Messung im AFS<br>iff von Zuhause (Anleitungen auf der <u>Webseite</u> des Camp<br>Entweder über sFTP mit z.B. WinSCP, <u>FileZilla</u>\* oder Cyb<br>— Vorteil: relativ stabil<br>— Nachteil: Daten können nur runter (und | Zugriff<br>| Vefinden sich nach der Messung im AFS<br>| Zugriff von Zuhause (Anleitungen auf der <u>Webseite</u> des Campusmana<br>|- Entweder über sFTP mit z.B. WinSCP, <u>FileZilla</u>\* oder Cyberduck<br>|- Vorteil: relativ stabil<br>|- Nacht Frankische (The View of Technische International Technische Universität<br>
For Schnische Universität<br>
For Vien Zuhause (Anleitungen auf der <u>Webseite</u> des Campusmanagments):<br>
Norteil: Felativ stabil<br>
Nachteil: Daten können n Funden sich nach der Messung im AFS<br>
Eugriff von Zuhause (Anleitungen auf der <u>Webseite</u> des Campusmanagments):<br>
- Entweder über sFTP mit z.B. WinSCP, <u>FileZilla</u>\* oder Cyberduck<br>
- Vorteil: relativ stabil<br>
- Nachteil: Dat
	- -
		-
	- -
		-
- Entweder über sFTP mit z.B. WinSCP, <u>FileZilla</u>\* oder Cy<br>- Vorteil: relativ stabil<br>- Nachteil: Daten können nur runter (und hoch) gelad<br>• Über <u>VPN</u> und dann <u>OpenAFS</u><br>- Vorteil: Daten können direkt von Programmen verw<br>-

![](_page_6_Picture_12.jpeg)

![](_page_6_Picture_13.jpeg)

![](_page_6_Picture_14.jpeg)

![](_page_7_Picture_0.jpeg)

# Computer im Praktikum

Neben der Auswertung zu Hause, können die Computer in den Räumen C159 und C307 während der Praktikumszeit genutzt werden. Zum Drucken kann der Drucker in C 159 von allen Computern aus benutzt werden. outer im Praktikum<br>der Auswertung zu Hause, können die Computer in den<br>umszeit genutzt werden. Zum Drucken kann der Drucke<br>t werden.<br>– Einloggen mit Passwort (siehe ISIS)<br>– Topspin ist installiert outer im Praktikum<br>1997 der Auswertung zu Hause, können die Computer in den<br>1997 der Auswertung zu Hause, können die Computer in den<br>1997 werden.<br>1998 – Topspin ist installiert<br>1997 mension ist installiert<br>1997 – Topspin i Fechnische<br>
Universität<br>
der Auswertung zu Hause, können die Computer in den Räumen C159 und C307 währene<br>
umszeit genutzt werden. Zum Drucken kann der Drucker in C 159 von allen Computern au<br>
twerden.<br>
- Einloggen mit Pas er im Praktikum<br>
I Auswertung zu Hause, können die Computer in den Räumen C159 und C30<br>
szeit genutzt werden. Zum Drucken kann der Drucker in C 159 von allen Con<br>
Parden.<br>
Einloggen mit Passwort (siehe ISIS)<br>
Topspin ist i

- 
- 
- 

![](_page_7_Picture_6.jpeg)

![](_page_8_Picture_0.jpeg)

# Spektrenauswertung

Prozessieren und Auswerten der Daten

Frechnische<br>
Sieren und Auswerten der Daten<br>
– Zuhause oder an den beiden Rechnern im Aufenthaltsraum mit Topspin der Firma Bruker<br>
(frei erhältlich für Studenten und nicht kommerzieller Verwendung) (frei erhältlich für Studenten und nicht kommerzieller Verwendung) **Trenauswertung<br>
Frenauswerten der Daten<br>
- Zuhause oder an den beiden Rechnern im Aufenthaltsraum mit To<br>
(frei erhältlich für Studenten und nicht kommerzieller Verwendung)<br>
- OpenVnmrJ (Open Source für Mac und Linux)<br>
-**Technology<br>
Sieren und Auswerten der Daten<br>
- Zuhause oder an den beiden Rechnern im Aufenthaltsraum mit Topspin der Fil<br>
(frei erhältlich für Studenten und nicht kommerzieller Verwendung)<br>
- University of Manitoba, Freewa in Verthinster<br>
• Verhinster<br>
• Verthin Musicistic Marine Content of Daten<br>
• Vertigin of the Distribution for Studenten und nicht kommerzieller Verwendung)<br>
• Vertügbar unter Unterstützung beim Auswerten und Installiere sieren und Auswerten der Daten<br>
– Zuhause oder an den beiden Rechnern im Aufenthalt<br>
(frei erhältlich für Studenten und nicht kommerzieller<br>
tive Programme (keine Unterstützung beim Auswerten u<br>
– OpenVnmrJ (Open Source f - Zuhause oder an den beiden Rechnern im Aufenthaltsraum (frei erhältlich für Studenten und nicht kommerzieller Verwen<br>tive Programme (keine Unterstützung beim Auswerten und Instantive Programme (keine Unterstützung beim A – Zuhause oder an den beiden Rechnern im Aufenthaltsraum mit Topspin der Fin<br>(frei erhältlich für Studenten und nicht kommerzieller Verwendung)<br>tive Programme (keine Unterstützung beim Auswerten und Installieren)<br>- OpenVn - Zunause oder an den beiden Rechnern im Autentnatistaum<br>
(frei erhältlich für Studenten und nicht kommerzieller Verwe<br>
tive Programme (keine Unterstützung beim Auswerten und Ins<br>
- OpenVnmrJ (Open Source für Mac und Linux

Alternative Programme (keine Unterstützung beim Auswerten und Installieren)

- 
- -
- NMRium (browsergestützt)
- 
- 
- 
- 

![](_page_9_Picture_0.jpeg)

# Topspin

- 
- Topspin<br>– Download von der <u>Bruker Webseite</u> (Registrierung notwendig)<br>– Freie Lizenz generieren von der <u>Webseite</u> (Link bei der Installation)
- Topspin<br>- Download von der <u>Bruker Webseite</u> (Registrierung notwendig)<br>- Freie Lizenz generieren von der <u>Webseite</u> (Link bei der Installation)<br>- Umfangreiches Manual befindet sich im ISIS-Kurs zum Praktikum oder der <u>Webs</u> Ferbischer (Registrierung notwendig)<br>
- Download von der <u>Bruker Webseite</u> (Registrierung notwendig)<br>
- Freie Lizenz generieren von der <u>Webseite</u> (Link bei der Installation)<br>
- Umfangreiches Manual befindet sich im ISIS-K Abteilung

Bekannte Probleme mit MacOS:

- topspin im versteckten Ordner (Dazu  $[cmd] + [shift] + [.]$  verwenden) Freie Lizenz generieren von der <u>Webseite</u> (Link bei der Instal<br>
Umfangreiches Manual befindet sich im ISIS-Kurs zum Prakt<br>
<u>Abteilung</u><br>
Bekannte Probleme mit MacOS:<br>
▪ Um Topspin zu öffnen, muss eventuell der exec file<br>
- 

![](_page_9_Picture_8.jpeg)

![](_page_10_Picture_0.jpeg)

### 2D-Spektren

Vom Versuch 5 werden auch 2D-Spektren aufgenommen. Die 2D-Spektren werden nur aufgenommen, wenn das <sup>1</sup>H-Spektrum sauber ist. → Kürzel vom Assistenten auf dem NMR-Label.

#### Charakterisierung:

Dieses Produkt wird vollständig NMR-spektroskopisch charakterisiert. In Ihrem Protokoll sollten Sie daher alle Signale dieser Verbindung eindeutig zuordnen können. Um die Reinheit Ihres Produktes Probenvorbereitung und Spektrenauswertung | S. Kemper | OC-Praktikum<br>
Probenvorbereitung und Spektremauswertung | S. Kemper | OC-Praktikum<br>
Probenvorbereitung und Spektrenauswertung | S. Kemper | OC-Praktikum<br>
Probenvorber

![](_page_11_Picture_0.jpeg)

# Prozessierung von 1D-Spektren

![](_page_11_Picture_66.jpeg)

![](_page_12_Picture_0.jpeg)

Notieren von Zuordnungen

![](_page_12_Figure_2.jpeg)

<sup>1</sup>H-NMR (500 MHz, CDCl<sub>3</sub>):  $\delta/\text{ppm} = 2.83$  (d,  ${}^2J_{3\alpha,3'\beta} = {}^2J_{1^{\alpha},4^{\alpha}\beta} = 16.8$  Hz, 2H, H-3' $\alpha/H$ -1"a), 2.87<br>
<sup>2</sup> $J_{3\beta,3'\alpha} = {}^2J_{1^{\alpha}\beta,1^{\alpha}\alpha} = 16.8$  Hz, 2H, H-3' $\beta/H$ -1" $\beta$ ), 3.14 (s, 2H, H-1'), 3.23 (s, 1H,  $\int_{3^\prime\alpha,3^\prime\beta}= {}^2\!J_{1^{\prime\prime}\alpha,1^{\prime\prime}\beta} =$  16.8 Hz, 2H, H-3' $\alpha/$ Technische<br>
Universität<br>
Juniversität<br>
Juniversität<br>
Juniversität<br>
Juniversität<br>
Juniversität<br>
Ph<br>
2<br>
2<br>
2<br>
2<br>
2<br>
2<br>
2<br>
2<br>
2<br>
4<br>
4<br>
4<br>
4<br>
4<br>
4<br>
4<br>
4<br>
4<br>
5<br>
7<br>
4<br>
5<br>
7<br>
7<br>
7<br>
7<br>
7<br>
7<br>
8<br>
7<br>
7<br>
7<br>
8<br>
7<br>
7<br>
8<br>
7<br>
7<br>
8<br>
7<br>
7<br>  $^2J_{3'\beta,3'\alpha}$  =  $^2J_{1''\beta,1''\alpha}$  = 16.8 Hz, 2H, H-3'β/H-1''β), 3.14 (s, 2H, H-1'), 3.23 (s, 1H, 2'-O*H*), 6.88 (ddd, <sup>3</sup> $J_{4,3}$ =  $3J_{4.5}$  = 7.4 Hz,  $4J_{4.6}$  = 1.1 Hz, Universität<br>
Universität<br>
Berlin<br>
To OH<br>
S Ph<br>
Ph<br>
Ph<br>
Ph<br>
S Ph<br>
Ph<br>
S Ph<br>
Ph<br>
S Ph<br>
Ph<br>
S 2<br>
Ar<sub>3</sub>, 2<br>
Berlin<br>
Berlin<br>
Berlin<br>
Berlin<br>
Berlin<br>
S 2<br>
S 2<br>
(d,<br>
S 2<br>
S 36.45 g/mol<br>
S 5, 4H, 2<br>
-OH), 6.88 (ddd, <sup>3</sup>J<sub>4,3</sub><br>  $J$ The Universität<br>
Universität<br>
Berlin<br>
Berlin<br>
Berlin<br>
Berlin<br>
Berlin<br>
Berlin<br>
Berlin<br>
Berlin<br>
Berlin<br>
Berlin<br>
Berlin<br>
Berlin<br>
Canada Sunday<br>
Berlin<br>
Berlin<br>
Berlin<br>
Berlin<br>
Der Sunday<br>
Canada Sunday<br>
Canada Sunday<br>
Canada 1(2.0 Aquiv.)<br>
EtyN<br>
RT<br>
2<br>
W = 366.45 g/mol<br>
3/ppm = 2.83 (d,  $2J_{3\alpha,3\beta} = 2J_{1'\alpha,1''\beta} = 16.8$  Hz, 2H, H-3'a/H-1"a), 2.87 (d,<br>
2H, H-3'β/H-1"β), 3.14 (s, 2H, H-1'), 3.23 (s, 1H, 2'-OH), 6.88 (ddd, <sup>3</sup>J<sub>4,3</sub><br>
1z, 1H, H-4 THERET EXERCISE THE SUPPORT OF SUPPORT 21 OF SUPPORT 199.<br>
IN 123.9 (C-2), 124.0 (C-4'/C-2''), 126.3/127.8/128.7/132.7 (C-Ar), 135.1 (C-5'/C-3''), 136.9 (C<sub>quart</sub>),<br>
136.0 (C-1).<br>
136.0 (C-1).<br>
14. 14. 14. 14. 14. 14. 14. 1<br>
C<sub>26</sub>H<sub>14</sub>O<sub>2</sub><br>
M = 214.26 g/mol MHz, CDCl<sub>3</sub>):  $\delta$ /ppm = 2.83 (d,  ${}^2J_{3\alpha,3{}^c\beta} = {}^2J_{1'\alpha}$ <br>
1H-NMR (500 MHz, CDCl<sub>3</sub>):  $\delta$ /ppm = 2.83 (d,  ${}^2J_{3'\alpha,3{}^c\beta} = {}^2J_{1'\alpha}$ <br>  ${}^2J_{3'\beta,3'\alpha} = {}^2J_{1'\beta,1'\alpha} = 16.8$  Hz, 2H,